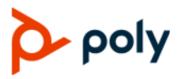

REFERENCE GUIDE

1.2.0 | December 2019 | 3725-62118-002A

### **Poly Studio Port Usage Guide**

#### **Getting Help**

For more information about installing, configuring, and administering Poly/Polycom products or services, go to Polycom Support.

Plantronics, Inc. (Poly — formerly Plantronics and Polycom) 345 Encinal Street Santa Cruz, California 95060

© 2019 Plantronics, Inc. All rights reserved. Poly, the propeller design, and the Poly logo are trademarks of Plantronics, Inc. All other trademarks are the property of their respective owners.

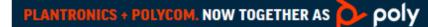

## Contents

# **Poly Studio Port Usage**

This guide lists the open ports that Poly Studio uses.

#### Poly Studio Nonconfigurable Ports

| Port | Туре   | Protocol | Direction       | Function                                                 | Default |
|------|--------|----------|-----------------|----------------------------------------------------------|---------|
| 443  | Static | ТСР      | Bidirectional   | <ul> <li>HTTPS<br/>provisioning</li> <li>Logs</li> </ul> | On      |
| 21   | Static | ТСР      | Bidirectional   | <ul> <li>FTP<br/>provisioning</li> <li>Logs</li> </ul>   | On      |
| 53   | Static | UDP      | Bidirectional   | DNS                                                      | On      |
| 67   | Static | UDP      | Uni-directional | DHCP server                                              | On      |
| 68   | Static | UDP      | Uni-directional | DHCP client                                              | On      |
| 123  | Static | UDP      | Uni-directional | NTP time server                                          | On      |